OFA Kameleon wRF UG rev 3.fm Page 31 Monday, August 16, 2004 8:19 PM

- 5. To save the macro, press and hold **SETUP** until the two bottom IR segments flash twice. The **Program Keys** appear again.
- 6. Exit programming by pressing **HOME** once. The display returns to the last-selected device menu screen*.*
- 7. Now, if you aim the remote control at the devices selected in step 4 and press the programmed **Macro Key** once, the TV turns on and tunes to channel 3. Then the Cable Box turns on and tunes to channel 071.

#### **PROGRAMMING A MASTER POWER MACRO IN THE HOME THEATER MODE**

A macro can be programmed onto the **POWER** key to turn on or off as many as seven Home Theater devices.

**NOTE:** *This following example assumes the Home Theater system contains a Satellite Receiver, a DVD Player, an Audio Receiver, and a TV.*

1. Press and hold **SETUP** until the two bottom IR segments flash twice. The **Program Keys** appear as **SETUP** flashes repeatedly.

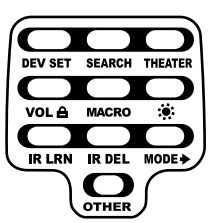

**USER'S GUIDE**

2. Press **MACRO** once.The *Macro* programming screen appears:

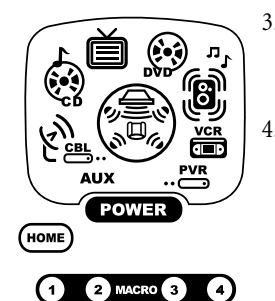

3. Press **POWER** once.The last-selected device menu screen, including **HOME**, appears.

- 4. Enter the macro sequence. For this example, press **CBL/SAT** once, followed by **POWER** once. Next, press **DVD** once, followed by **POWER** once.Then press **AUDIO** once, followed by **POWER** once. Finally, press **TV** once, followed by **POWER** once.
- 5. To save the power macro, press and hold **SETUP** until the two bottom IR segments flash twice. The **Program Keys** appear again.
- 6. Exit programming by pressing **HOME** once. The display returns to the last-selected device menu screen*.*
- 7. To test the power macro, first make sure all home theater devices selected in step 4 are turned on. Aim the remote control at the devices

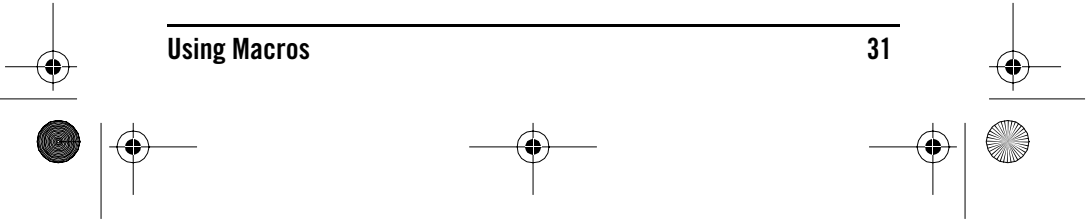

OFA Kameleon wRF UG rev 3.fm Page 32 Monday, August 16, 2004 8:19 PM

## **KAMELEON 8-DEVICE REMOTE WITH RF**

and press the **Home Theater** key once, followed by **POWER** once.The devices should turn off in this order: Satellite Receiver, DVD Player, Audio Receiver, and TV.

To turn on the devices on again in the same order as above, press **POWER** once.

#### **CLEARING A MACRO**

₩

1. Press and hold **SETUP** until the two bottom IR segments flash twice. The **Program Keys** appear as **SETUP** flashes repeatedly.

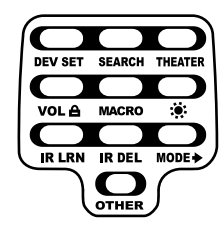

2. Press **MACRO** once.The *Macro* programming screen appears:

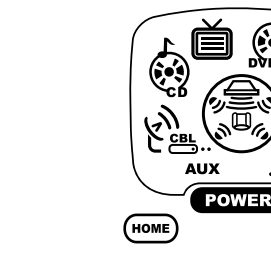

- 3. Select the **Macro Key**to be cleared and press it once.The last-selected device menu screen appears. 4. Press and hold **SETUP** until the two
	- bottom IR segments flash twice. The **Program Keys** appear again.
- 5. To exit programming, press **HOME** once.The display returns to the lastselected device menu screen*.*

## **USING LEARNING**

 $\left( 0$   $\right)$  macro  $\left( 0\right)$ 

The OFA Kameleon 8-Device Remote with RF includes a *Learning* feature so you can add functions that are unique to your home entertainment devices (e.g.,VCR Tracking Up or Down).However, there are some considerations:

#### **LEARNING PRECAUTIONS**

- Your original remote controls must be in working order for learning to work properly.
- Learned keys are mode specific, so each one can store a unique function for each mode.
- Learned keys can be used in macros (see *Using Macros* on page 30).

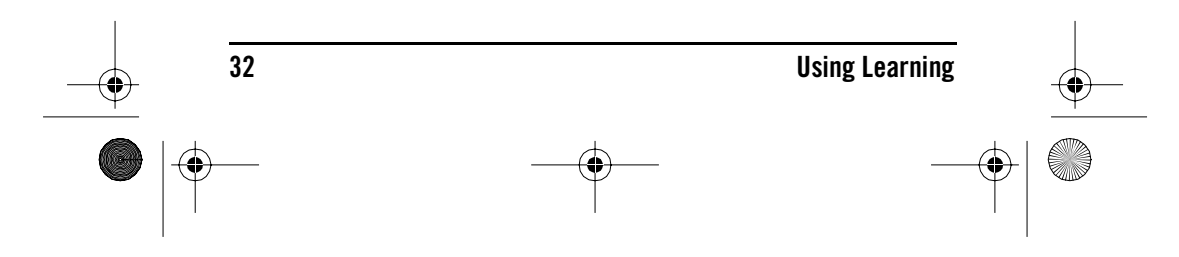

OFA Kameleon wRF UG rev 3.fm Page 33 Monday, August 16, 2004 8:19 PM

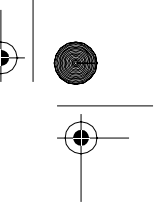

## **USER'S GUIDE**

- Do not use the following keys for learning: **Device Keys, M1~M4, SETUP, FAV, SCROLL, PRESET, PVR VOD**, or **Record (•) Key**.
- Learning capacity is approximately 16 to 25 keys, depending on the code being learned.
- If both learned and keymoved functions are assigned to the same key, the last programmed function is stored.
- A learned function cannot be used as a source for Keymover (see *Using Keymover* on page 38).
- Certain device codes are not learnable including multi-frequency types, some high frequency ones, and other unusual formats.
- For optimum learning, avoid high levels of ambient light such as natural sunlight or energy-efficient fluorescent lights.

**NOTE: .** *Please have your original remote controls handy before programming learning. Be sure to press each teaching key within 5 seconds of the previous entry. Otherwise, the OFA Kameleon 8-Device Remote with RF exits programming mode.*

#### **PROGRAMMING A LEARNING KEY**

1. Press and hold **SETUP** until the two bottom IR segments flash twice. The **Program Keys** appear as **SETUP** flashes repeatedly.

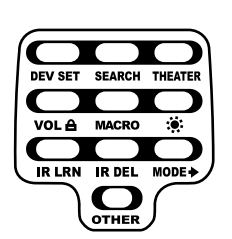

2. Press **IR LRN** once.The *IR Learn* programming screen appears:

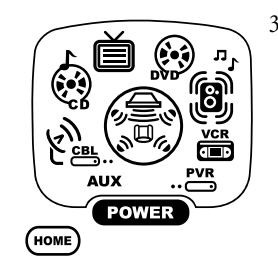

3. Press a device key once (i.e., **AUX, CBL/SAT, CD, TV, DVD, AUDIO, VCR**, or **PVR**) to assign a mode for learning.The selected device menu screen, including **HOME**, appears.

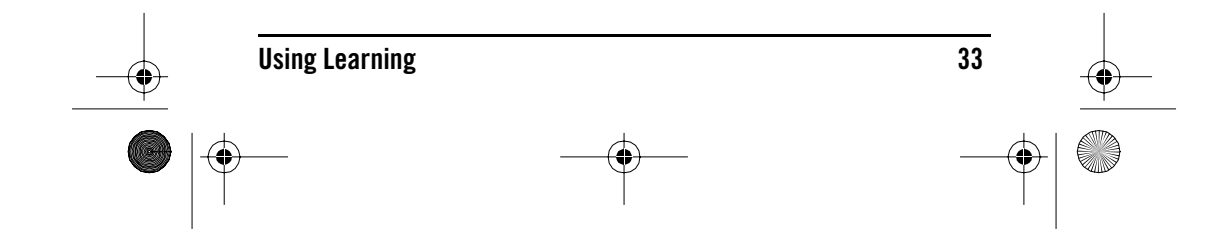

OFA Kameleon wRF UG rev 3.fm Page 34 Monday, August 16, 2004 8:19 PM

## **KAMELEON 8-DEVICE REMOTE WITH RF**

4. Place the OFA Kameleon 8-Device Remote with RF head-to-head (about 2" apart) from your original remote control. Also locate the key (on your original remote control) that will serve as the teaching function.

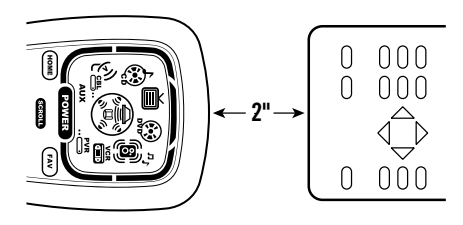

5. On the OFA Kameleon 8-Device Remote with RF, select and press a key where the learned function will be stored.The IR segments display an incoming animation, continue for three revolutions, and then the entire display turns off.

After the display is off, press and hold the teaching key (on your original remote control) until the display (on the OFA Kameleon 8-Device Remote) turns on again.The two bottom IR segments flash twice when the code is successfully captured.

*NOTE: If the two bottom IR segments display one long flash, a learning error has occurred.Try repeating this step again until a successful capture occurs. If the function is still not captured, press HOME twice to exit programming and review the "Learning Precautions" on the previous page. If needed, also see "Troubleshooting" on page 57.After review, start programming again at step 1.*

- 6. To learn other functions, repeat steps 3 through 5 as desired.
- 7. To exit programming, press **HOME** twice. The display returns to the lastselected device menu screen.

#### **DELETING A SINGLE LEARNING KEY**

1. Press and hold **SETUP** until the two bottom IR segments flash twice. The **Program Keys**  appear as **SETUP** flashes repeatedly.

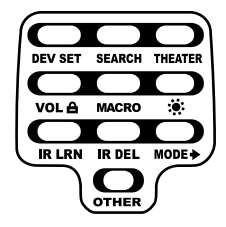

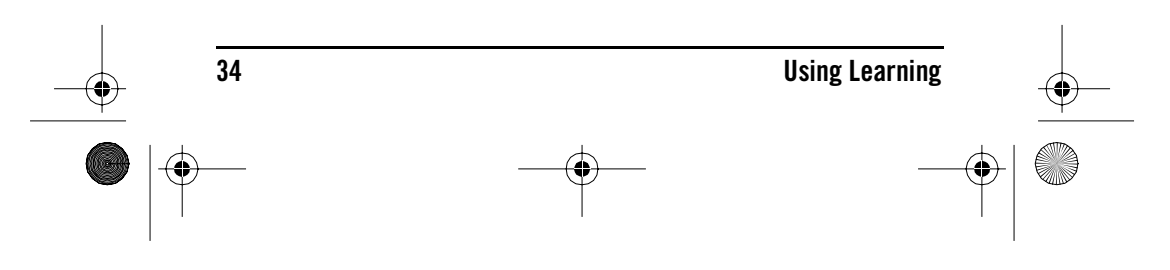

OFA Kameleon wRF UG rev 3.fm Page 35 Monday, August 16, 2004 8:19 PM

## **USER'S GUIDE**

2. Press **IR DEL** once.The *IR Delete* programming screen appears:

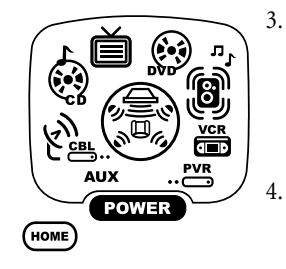

3. Press a device key once (i.e., **AUX, CBL/ SAT, CD, TV, DVD, AUDIO, VCR**, or **PVR**) for the mode where the learned key to be deleted resides. The selected device menu screen, including **HOME**, appears.

4. Press the learned key to be deleted twice. Upon deletion, the two bottom IR segments flash twice as confirmation. The **Program Keys** appear again.

- 6. If desired, repeat steps 2 through 4 to delete another learned key.
- 7. Exit programming by pressing **HOME** once. The display returns to the last-selected device menu screen*.*

#### **DELETING ALL LEARNED KEYS IN A SPECIFIC MODE.**

1. Press and hold **SETUP** until the two bottom IR segments flash twice. The **Program Keys** appear as **SETUP** flashes repeatedly

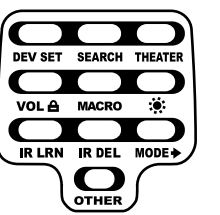

2. Press **IR DEL** once.The *IR Delete* programming screen appears:

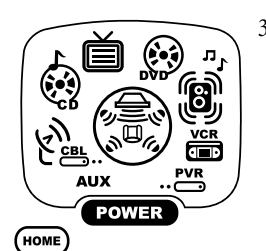

3. Press a device key once (i.e.,**AUX, CBL/ SAT,CD, TV,DVD, AUDIO, VCR, or PVR**) for the mode where the learned keys to be deleted reside. The selected device menu screen, including **HOME**, appears.

- 4. Press the same device key (as in step 3) once. Upon deletion, the two bottom IR segments flash twice as confirmation.The **Program Keys**  appear again.
- 5. If desired, repeat steps 2 through 4 to delete other learned keys from another mode.
- 6. Exit programming by pressing **HOME** once. The display returns to the last-selected device menu screen*.*

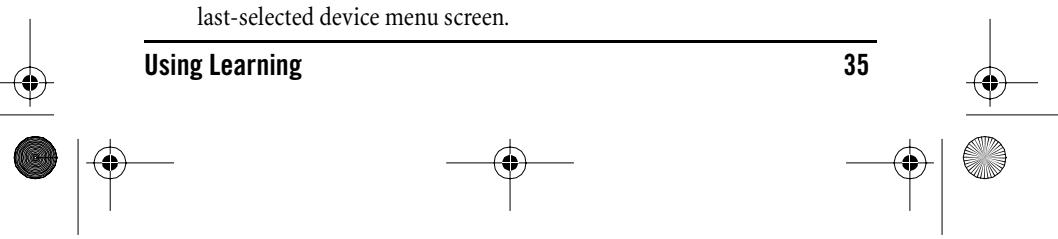

OFA Kameleon wRF UG rev 3.fm Page 36 Monday, August 16, 2004 8:19 PM

## **KAMELEON 8-DEVICE REMOTE WITH RF**

## **REASSIGNING DEVICE KEYS**

The OFA Kameleon 8-Device Remote with RF can be set to control a second device. For example, to control a TV, a cable box, and *two* DVD players, you can reassign the unused **AUX** key to operate the second DVD player as follows:

1. Press and hold **SETUP** until the two bottom IR segments flash twice. The **Program Keys** appear as **SETUP** flashes repeatedly

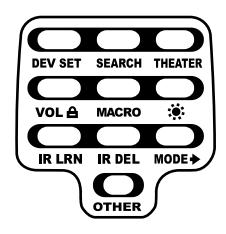

2. Press **MODE** once.The *Mode Mover* programming screen appears:

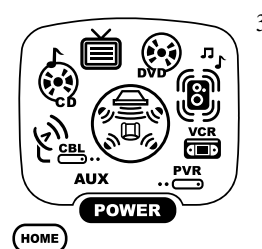

3. For the source mode, press a device key once (i.e., **AUX, CBL/SAT, CD, TV, DVD, AUDIO, VCR**, or **PVR**). For this example, press **DVD** once. The selected device menu screen, including **HOME**, appears.

> *NOTE: Only one device can be assigned to an unused device key at a time.*

- 4. For the destination mode, press a device key once (i.e., **AUX, CBL/SAT, CD, TV, DVD, AUDIO, VCR**, or **PVR**). For this example, press **AUX** once.Upon reassignment, the two bottom IR segments flash twice as confirmation. The **Program Keys** appear again.
- 5. For this example, the **AUX** key is now ready to be set up to control your second DVD player. See *Programming Device Control* on page 15. If desired, repeat steps 2 to 4 to reassign another device.
- 6. Exit programming by pressing **HOME** once. The display returns to the last-selected device menu screen*.*

## **USING KEYMOVER**

The OFA Kameleon 8-Device Remote with RF includes a *Keymover* feature that allows you to map (or copy) keys from one mode (i.e., source mode) to another mode (i.e., destination mode).

*NOTE: Do not use any of the Device Keys as a source or destination key. Also, do not use* **POWER** *as a destination key.*

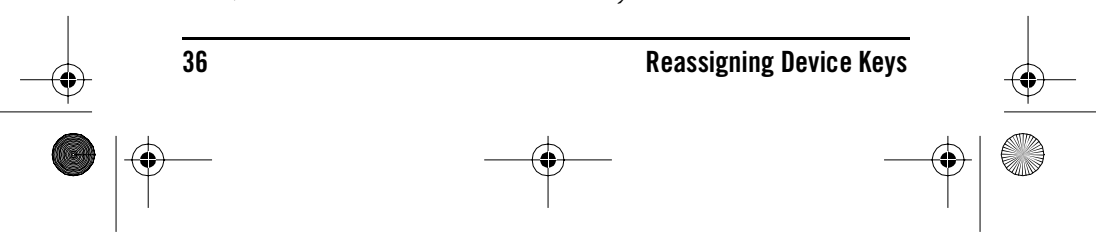

OFA Kameleon wRF UG rev 3.fm Page 37 Monday, August 16, 2004 8:19 PM

## **USER'S GUIDE**

#### **PROGRAMMING KEYMOVER**

For example, if your DVD player does not have volume control, you can map those keys (i.e., **VOLA**, **VOLV**, and **MUTE**) from the TV mode to DVD mode:

1. Press and hold **SETUP** until the two bottom IR segments flash twice. The **Program Keys** appear as **SETUP** flashes repeatedly

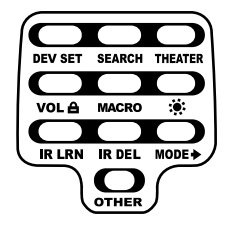

2. Press **OTHER** once. The *Other* programming screen appears:

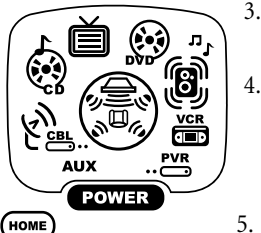

3. Using the **Number Keys**, enter **9 9 4**. The two bottom IR segments flash twice.

- 4. For the source mode, press a device key once (i.e., **AUX, CD,** etc). For this example, press **TV** once. The source device menu screen, including **HOME**, appears.
- 5. For the source key, press a key to be moved once. For this example press **VOL** once.
- 6. For the destination mode, press a device key once (i.e., **AUX, CBL/SAT, CD, TV, DVD, AUDIO, VCR**, or **PVR**). For this example, press **DVD** once. The selected destination device menu screen, including **HOME**, appears.
- 7. For the destination key, press a key to be moved once. For this example press **VOL**! once.Upon keymoving, the two bottom IR segments flash twice as confirmation. The **Program Keys** appear again.
- 8. Repeat steps 2 through 7 two more times to map the remaining volume control keys, substituting **VOL**" and **MUTE** as source and destination keys in steps 5 and 7.
- 9. Exit programming by pressing **HOME** once. The display returns to the last-selected device menu screen*.*

You can now use your OFA Kameleon 8-Device Remote with RF to control the TV's volume and mute in the DVD mode, as well as in the TV mode.

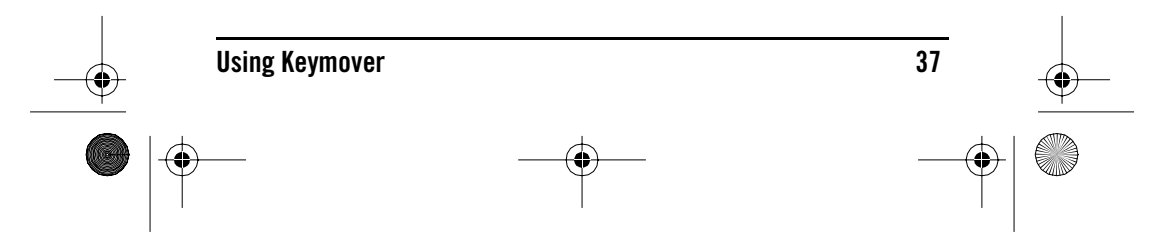

 $2<sup>1</sup>$  $\bullet$  $\mathbf{C}$  7  $\bullet$   $\bullet$  $\mathbf \Omega$ 

OFA Kameleon wRF UG rev 3.fm Page 38 Monday, August 16, 2004 8:19 PM

## **KAMELEON 8-DEVICE REMOTE WITH RF**

#### **RESTORING A SINGLE KEYMOVED KEY**

♦

1. Press and hold **SETUP** until the two bottom IR segments flash twice. The **Program Keys** appear as **SETUP** flashes repeatedly

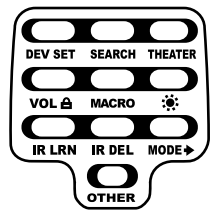

2. Press the destination mode once where the keymoved key is stored. Then press **OTHER** once. The *Other* programming screen appears:

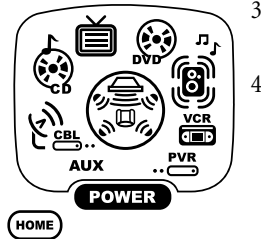

- 3. Using the **Number Keys**, enter **9 9 4**.The two bottom IR segments flash twice.
- 4. Press the destination mode once where the keymoved key is stored.Then press the destination key twice.Upon key restoration, the two bottom IR segments flash twice as confirmation.The **Program Keys** appear again.
- 5. If desired, repeat steps 1 and 2 to restore another key.
- 6. Exit programming by pressing **HOME** once. The display returns to the lastselected device menu screen*.*

#### **RESTORING ALL KEYMOVED KEYS IN A SINGLE MODE**

- 1. Perform steps 1 through 3 of *Programming Keymover,* above.
- 2. Press the destination mode twice where the keymoved keys are stored. Upon key restoration, the two bottom IR segments flash twice as confirmation. The **Program Keys** appear again.
- 3. Exit programming by pressing **HOME** once. The display returns to the last-selected device menu screen*.*

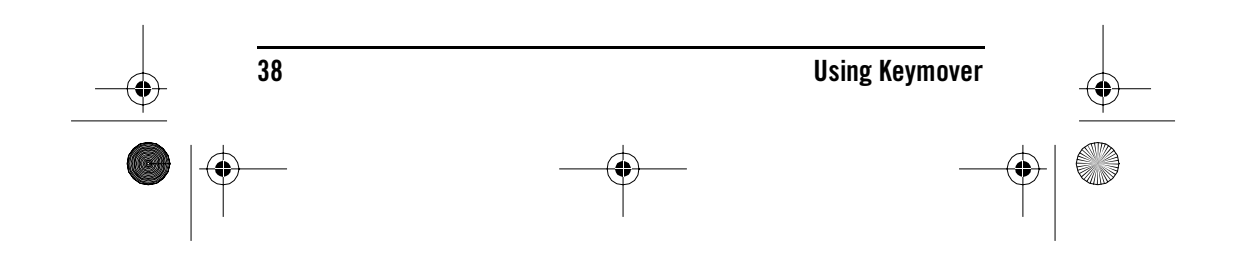

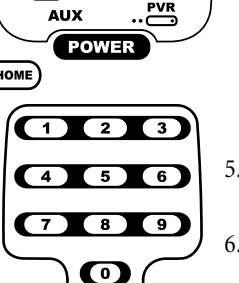

OFA Kameleon wRF UG rev 3.fm Page 39 Monday, August 16, 2004 8:19 PM

## **USER'S GUIDE**

## **USING CHANNEL SCAN**

In the **AUX, CBL/SAT,** or **TV** mode, use the **FAV** key to start a 3-second scan of all channels. If programmed, use the **FAV** key to scan only your favorite channels to view a channel (see *Programming Favorite Channel Scan* below).

- 1. Press **AUX, CBL/SAT**, or **TV** once.The two bottom IR segments flash once.
- 2. Press **FAV** once.The IR segments display outgoing animation as each channel is changed.
	- If *Favorite Channel Scan* has been set up, scanning of favorite channels starts and cycles through stored channels for 3 minutes or until stopped by pressing any key.
	- If *Favorite Channel Scan* has not been set up, scanning starts with the current channel, then proceeds to the next channel up and cycles through all channels for 3 minutes or until stopped by pressing any key.
- 3. To stop scanning channels at any time, press any key once.

## **PROGRAMMING FAVORITE CHANNEL SCAN**

In the **AUX, CBL/SAT,** or **TV** mode, you can store a list of up to 10 favorite channels, in any order, that are immediately scanned when **FAV** is pressed (see *Using Channel Scan* above).

**NOTE: .** *Favorite channels can only be programmed for one mode. After programming, if* **FAV** *is pressed while in another mode, the remote control starts a normal channel scan instead (if applicable to the selected device).*

1. Press and hold **SETUP** until the two bottom IR segments flash twice. The **Program Keys** appear as **SETUP** flashes repeatedly

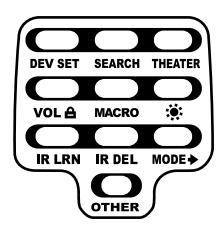

2. Select a *Favorite Channel Mode* by pressing **AUX, CBL/SAT**, or **TV** once.The two bottom IR segments flash once as the selected device key animates.

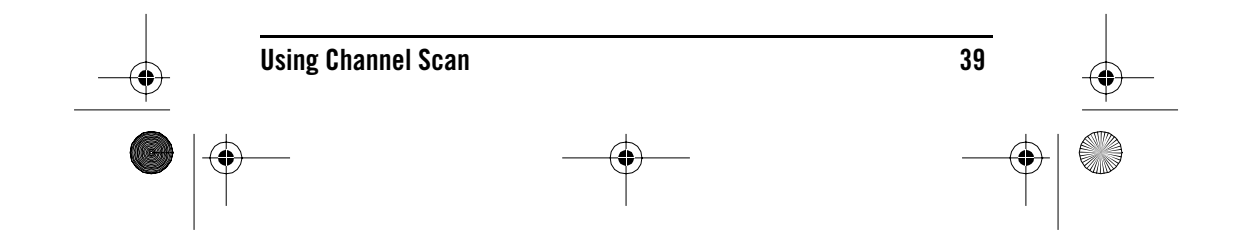

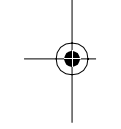

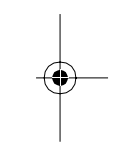

OFA Kameleon wRF UG rev 3.fm Page 40 Monday, August 16, 2004 8:19 PM

## **KAMELEON 8-DEVICE REMOTE WITH RF**

3. Press **OTHER** once.The *Other* programming screen appears:

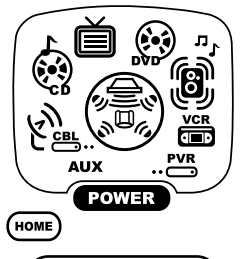

 $\bullet$   $\bullet$   $\bullet$ 

5

0

 $6^{\circ}$ 

**7** 4

**6** 7

#### 4. Using the **Number Keys**, enter **9 9 6.** The two bottom IR segments flash twice and display the *Favorite Channel* programming screen.

*NOTE: If the two bottom IR segments display one long flash, an error has occurred. Try repeating this step.*

5. Using the **Number Keys**, enter a favorite channel number (e.g., **0 1 2**). Then press **SETUP** once.The two bottom IR segments flash three times confirming your entry.

*NOTE: If the original remote control required pressing an* **Enter** *key to change the channel, also press the* **ENTER** *key after the channel number (e.g.,* **0 1 2 ENTER***).*

6. If desired, repeat step 5 for each channel to be stored, up to a total of 10 channels.

*NOTE: After storing 10 channels, the remote control exits the Favorite Channel programming screen and again displays the* **Program Keys***.*

7. To exit programming with fewer than 10 favorite channels stored, press and hold **SETUP** until the two bottom IR segments flash twice and then press **HOME** once.The display returns to the last-selected device menu screen.

## **RESTORING FACTORY DEFAULT SETTINGS**

The OFA Kameleon 8-Device Remote with RF includes an *Setup Code Reset* program.You can use it to restore all your programmed codes to factory settings and delete all custom programming.

*IMPORTANT: Executing this program erases all code settings and all custom settings for Home Theater, Macros, Learned Keys, Reassigned Device Keys, Keymoved Keys, Favorite Channels, and all device settings.*

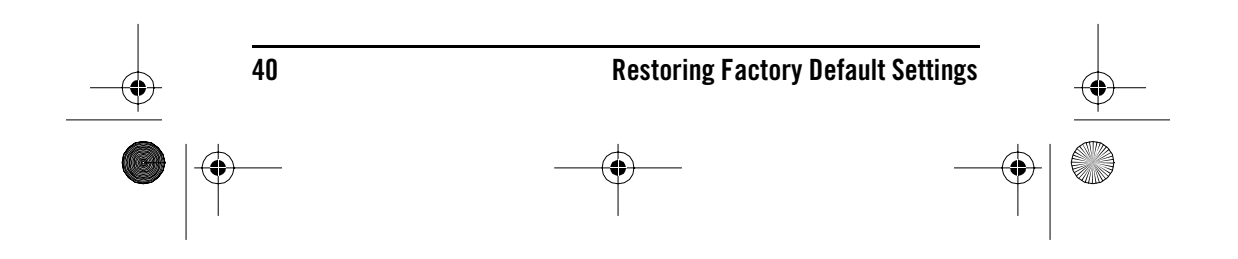

⇔ OFA Kameleon wRF UG rev 3.fm Page 41 Monday, August 16, 2004 8:19 PM

## **USER'S GUIDE**

1. Press and hold **SETUP** until the two bottom IR segments flash twice. The **Program Keys** appear as **SETUP** flashes repeatedly

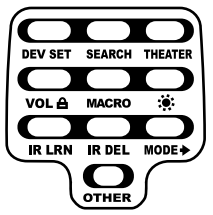

2. Press **OTHER** once.The *Other* programming screen appears:

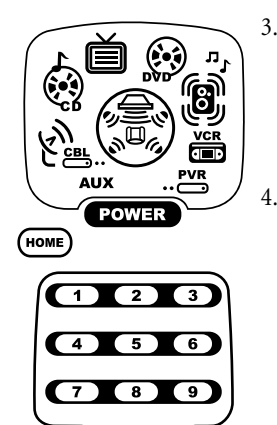

 $\bf O$ 

- 3. Using the **Number Keys**, enter **9 7 7**. The two bottom IR segments flash twice pause and flash twice again to confirm the unit has been restored to factory default settings.
	- 4. Exit programming by pressing **HOME** once. The display returns to the lastselected device menu screen*.*

## **CLEARING ALL CUSTOM PROGRAMMING**

The OFA Kameleon 8-Device Remote with RF contains a *Custom Programming Reset* program.You can use it to remove all custom programming, except your setup codes and reassigned device keys.

*IMPORTANT: Executing this program erases all custom settings for Home Theater, Macros, Learned Keys, Keymoved Keys, and Favorite Channels.*

1. Press and hold **SETUP** until the two bottom IR segments flash twice. The **Program Keys** appear as **SETUP** flashes repeatedly

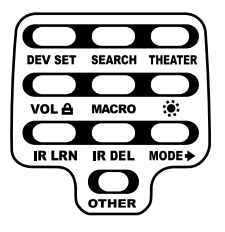

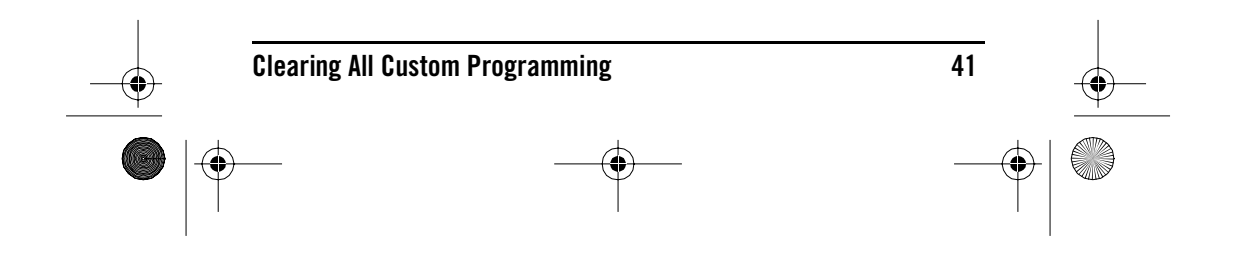

OFA Kameleon wRF UG rev 3.fm Page 42 Monday, August 16, 2004 8:19 PM

## **KAMELEON 8-DEVICE REMOTE**

2. Press **OTHER** once.The *Other* programming screen appears:

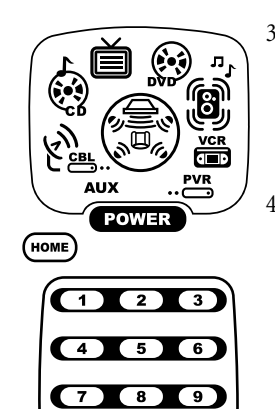

#### 3. Using the **Number Keys**, enter **9 8 0**.The two bottom IR segments flash twice pause and flash twice again to confirm the unit has been restored to factory default settings.

4. Exit programming by pressing **HOME** once. The display returns to the lastselected device menu screen*.*

## **MANUFACTURER'S CODES**

 $\mathbf \Omega$ 

#### **SETUP CODES FOR AUDIO AMPLIFIERS**

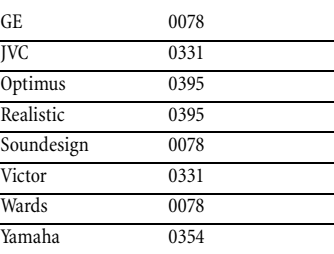

#### **SETUP CODES FOR AUDIO RECEIVERS**

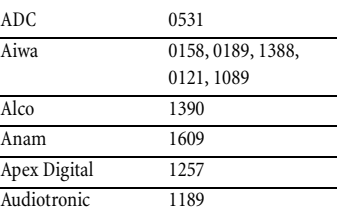

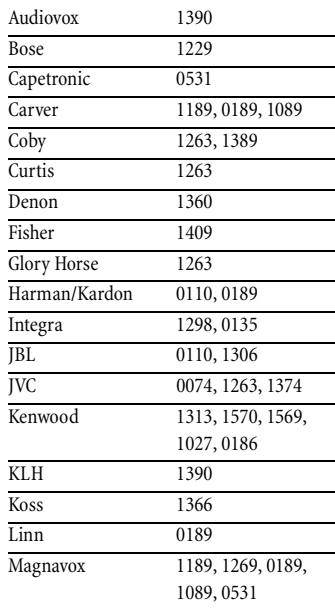

# **42 Manufacturer's Codes**

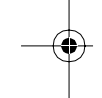

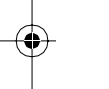

 $\bigcirc$ 

OFA Kameleon wRF UG rev 3.fm Page 43 Monday, August 16, 2004 8:19 PM

 $\bigoplus$ 

## **USER'S GUIDE**

 $0003, 0000, 0014$ 

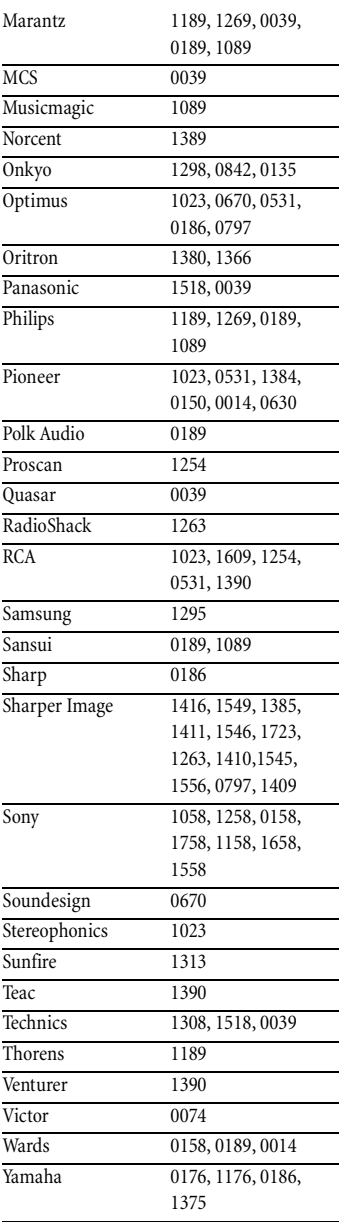

## **SETUP CODES FOR CABLE BOXES**

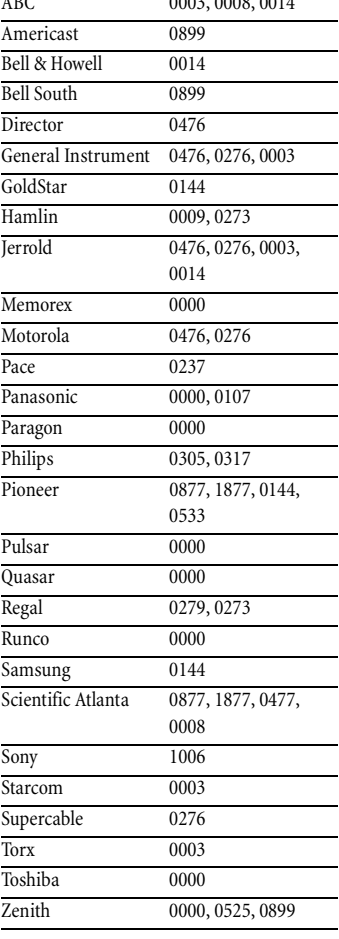

### **SETUP CODES FOR CD PLAYERS**

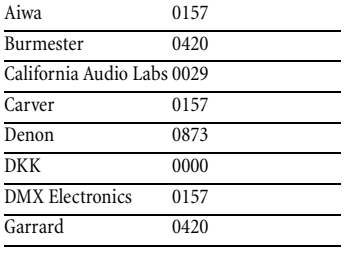

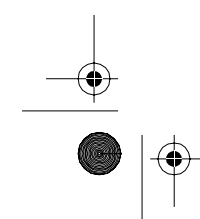

 $\overline{\rightarrow}$ 

**Manufacturer's Codes** 43

OFA Kameleon wRF UG rev 3.fm Page 44 Monday, August 16, 2004 8:19 PM

# €

#### $\frac{dN}{dN}$ **KAMELEON 8-DEVICE REMOTE**

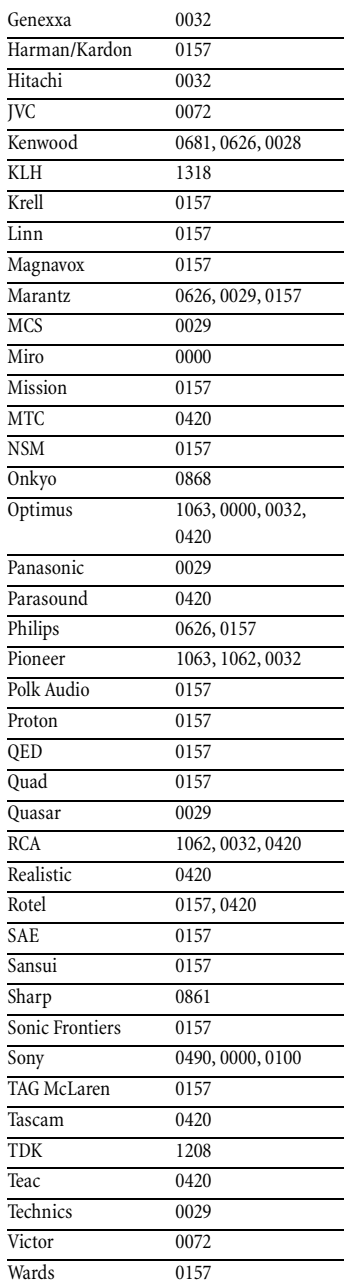

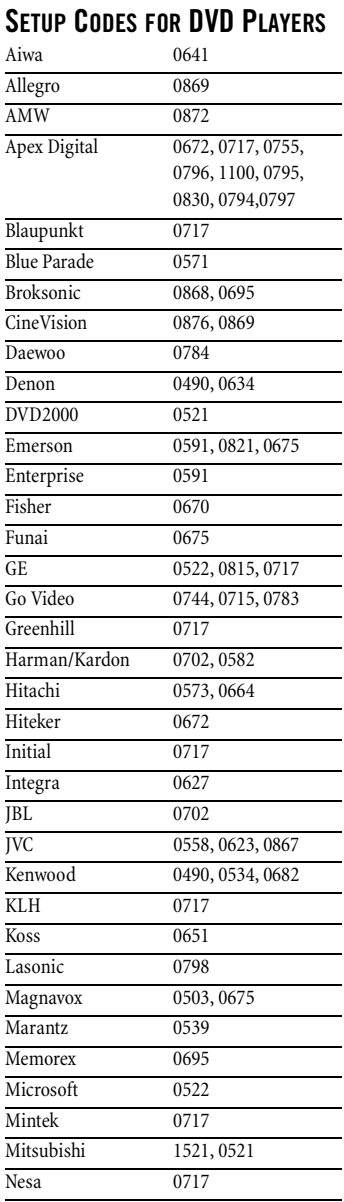

Yamaha 0888, 0036, 1292

Zonda 0157

# $\begin{array}{c}\n\bullet \\
\hline\n\bullet \\
\hline\n\end{array}$

 $\bigoplus$ 

 $\overline{\bigoplus}$ 

### **44 Manufacturer's Codes**

❤ OFA Kameleon wRF UG rev 3.fm Page 45 Monday, August 16, 2004 8:19 PM

Norcent 0872 Onkyo 0503, 0627 Oritron 0651 Panasonic 0490, 0632, 1490, 1462, 1362, 1762 Philips 0503, 0539, 0646, 0854 Pioneer 0525, 0571, 0632 Polk Audio 0539 Proscan 0522 Qwestar 0651 RCA 0522, 0571, 0717, 0822 Rio 0869 Rotel 0623 Sampo 0698 Samsung 0490, 0573, 0820 Sansui 0695 Sanyo 0873, 0695, 0670 Sharp 0630, 0752 Sharper Image 1117, 1112, 1995 Sherwood 0633 Shinsonic 0533 Sonic Blue 0869 Sony 0533, 0864 Sylvania 0821, 0675 Symphonic 0675 Technics 0490 Theta Digital 0571 Toshiba 0503, 0695, 1045 Tredex 0799 Urban Concepts 0503 Xbox 0522 Yamaha 0490, 0539, 0545, 0817 Zenith 0503, 0591, 0869

## **USER'S GUIDE**

#### **SETUP CODES FOR DVD PLAYER/ VCR COMBOS (DVD CODES)**

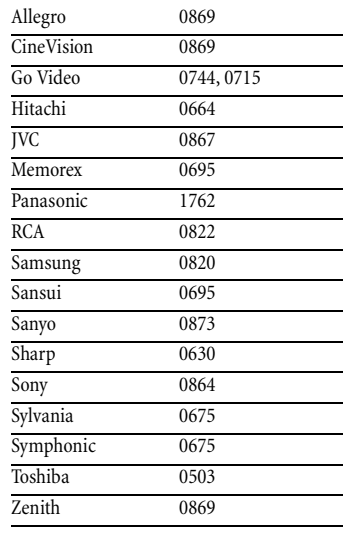

#### **SETUP CODES FOR DVD PLAYER/ VCR COMBOS (VCR CODES)**

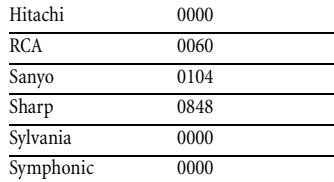

#### **SETUP CODES FOR HOME AUTOMATION**

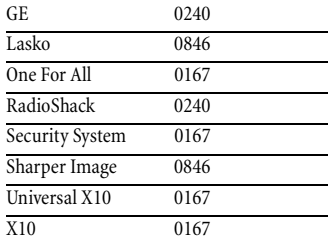

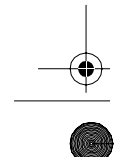

**Manufacturer's Codes 45**

Panasonic 0490 RCA 0522

**PVR COMBOS**

**SETUP CODES FOR DVD PLAYER/**

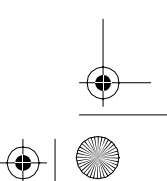